**УДК 378.147 DOI 10.18372/2786-5487.1.17722**

#### **Кравченко Юлія**

кандидат фізико-математичних наук, Сумський державний університет, м. Суми, Україна *[y.kravchenko@maimo.sumdu.edu.ua](mailto:y.kravchenko@maimo.sumdu.edu.ua)* **Попова Юлія,** студентка, факультет ЕлІТ Сумський державний університет, м. Суми, Україна *[yuliapopova0107@gmail.com](mailto:yuliapopova0107@gmail.com)*

# **ВИКОРИСТАННЯ СЕРЕДОВИЩА Microsoft Excel ДЛЯ РОЗВ'ЯЗАННЯ МАТЕМАТИЧНИХ ЗАДАЧ**

*Анотація. Швидка інформатизація суспільства передбачає модернізацію будь-якого навчального процесу. Сучасний студент вільно володіє персональним коп'ютером, користується онлайн-ресурсами в процесі навчання та аналізу вимог сьогодення до професійних навичок фахівців обраної ним спеціальності. Навіть цих аргументів достатньо для розуміння необхідності внесення змін в методику викладання дисциплін у навчальному закладі. У статті на прикладі дисципліни «Вища математика» розглянуто шляхи формування методики викладання предмета та встановлення міжпредметних зв'язків з дисциплінами спеціальностей IT-напрямку для удосконалення професійних компетентностей сучасного фахівця напрямку «Комп'ютерні науки», «Кібербезпека» та «Кіберспорт».*

*Ключові слова: можливості середовища Microsoft Excel, математичні операції, параметричне рівняння лінії, алгоритм побудови кривої*

**Annotation.** *Rapid informatization of society implies the modernization of any educational process. A modern student is fluent in a personal computer, uses online resources in the process of studying and analyzing today's requirements for the professional skills of specialists in his chosen specialty. Even these arguments are enough to understand the need to make changes in the teaching methods of disciplines in an educational institution. In the article, using the example of the discipline «Higher Mathematics», the ways of improving the methodology of teaching the subject and establishing inter-subject connections with the disciplines of IT specialties for improving the professional competencies of a modern specialist in the fields of «Computer science», «Cyber security» and «Cyber sports» are considered.*

*Key words: capabilities of the Microsoft Excel environment, mathematical operations, parametric line equation, curve construction algorithm.*

**Вступ.** *Інформатика* – це наука, яка тісно пов'язана з математикою, з методами математичних обчислень, що використовуються для побудови, обробки, передачі й використання інформації.

*Математика* є практичним фундаментом інформатики. Взаємозв'язок математики та інформатики можна розглянути на прикладі програмного середовища Microsoft Excel.

*Microsoft Excel* – це програмне середовище, яке призначене для створення електронних таблиць. Найбільшою його перевагою є аналіз даних і виконання певних обчислень.

**Мета статті** – розкрити використання середовища Microsoft Excel для розв'язання математичних задач.

**Результати дослідження**. Дане програмне середовище вміщує ряд стандартних елементів Windows та елементи, які властиві тільки для Microsoft Excel.

Для виконання табличних обчислень потрібні формули, які застосовують для опису зв'язків між значеннями різних комірок. Розрахунки за заданими формулами виконуються автоматично. Формула може містити посилання на комірки й функції Excel, числові константи, з'єднані відповідними математичними діями. Дужки дозволяють змінювати стандартний порядок виконання операцій. Якщо комірка містить формулу, то в ній відображається поточний результат обчислення за нею.

Якщо зробити комірку активною, то формула відобразиться в рядку формул. Наявність круглих дужок обов'язкова, саме вони служать ознакою того, що використовуване ім'я є іменем функції. Параметри списку розділяються крапкою з комою (;). Їхня кількість не повинна перевищувати 30 знаків, а довжина формули, що містить скільки завгодно звертань до функцій, не повинна перевищувати 1024 символів. Усі імена при введенні формули рекомендується набирати малими літерами, тоді правильно введені імена будуть відображені прописними буквами [1].

Для прискореної роботи Excel надає свій вибір функцій робочого листа, що дозволяє здійснювати практично всі можливі розрахунки. Щоб краще орієнтуватися у функціях, усі вони розділені по категоріях.

Конструктор функцій допомагає на всіх етапах роботи правильно використовувати певну функцію. Він дозволяє будувати та обчислювати значення функції. Сам пакет містить впорядкований список усіх функцій за алфавітом, в якому можна легко знайти назву потрібної функції, якщо відомо її ім'я.

Багато функцій відрізняються дуже незначно, тому при пошуку потрібно використовувати стислі описи функцій, які пропонує Конструктор функцій. Функція керує деякими даними, що називаються її аргументами.

Аргумент функції може розміщатися в одній комірці або в цілій групі комірок. Конструктор функцій надає допомогу у завданні будь-яких типів аргументів.

У цілому MS Excel містить більш 400 функцій робочого листа. Усі вони у відповідності до призначеннями діляться на 11 груп:

1) фінансові функції;

2) функції дати й часу;

3) арифметичні й тригонометричні (математичні) функції;

4) статистичні функції;

5) функції посилань і підстановок;

6) функції баз даних (аналізу списків);

7) текстові функції;

8) логічні функції;

9) інформаційні функції (перевірки властивостей і значень);

10) інженерні функції;

11) зовнішні функції [1; 2].

Запис будь-якої функції в комірку робочого листа обов'язково починається із символу «рівно» (=). Як приклад, розглянемо одну із запропонованих груп – математичні функції (арифметичні й тригонометричні). Дана група містить такі позначення:

ABS(x) – повертає значення модуля числа x.

ACOS(x) – повертає значення арккосинуса числа х. Арккосинус числа – це кут, косинус якого дорівнює числу х. Кут визначається в радіанах в інтервалі від 0 до  $\pi$ .

 $ASIN(x)$  – повертає значення арксинуса числа х. Арксинус числа – це кут, синус якого дорівнює числу х. Кут визначається в радіанах в інтервалі від - π /2 до π /2.

ATAN(x) – повертає значення арктангенса числа х. Арктангенс числа – це кут, тангенс якого дорівнює числу х. Кут визначається в радіанах в інтервалі від  $- \pi /2$  до  $\pi /2$ .

COS(x) – повертає значення косинуса числа х.

EXP(x) – повертає значення числа е, піднесенням у степінь х. Число е=2,71828182845904 – основа натурального логарифма.

LN(x) – повертає значення натурального логарифма числа х.

LOG10(x) – повертає значення десяткового логарифма числа х.

SIN(x) – повертає значення синуса числа х.

TAN(x) – повертає значення тангенса числа х.

КОРЕНЬ(х) – повертає додатне значення квадратного кореня із числа х.

ПИ() – повертає значення числа  $\pi$  =3,14159265358979 з точністю до 15 цифр, однак на сьогодні ця точність досягнута до 3 трильйонів цифр.

РАДИАНИ(кут) – перетворить кут із градусів у радіани.

СТЕПЕНЬ(число, степінь) – повертає результат піднесення числа в степінь.

СУММ(число1,[число2],...]) – підсумує всі числа, задані аргументами, у якості яких можуть використовуватися й інтервали комірок.

ФАКТР(число) – повертає факторіал числа.

Факторіал числа n – n!=1  $\times$  2  $\times$  3  $\times$  ...  $\times$  n.

МАКС(число1, [число2],...) – повертає максимальне число зі списку аргументів. Допустима кількість аргументів у списку від 1 до 30.

МИН(число1, [число2],...) – повертає мінімальне число зі списку аргументів. Допустима кількість аргументів у списку від 1 до 30.

СРЗНАЧ(число1; [число2];...) – повертає середнє арифметичне значення своїх аргументів.

ОКРУГЛ(число; число розрядів) – округлює число.

Дані позначення у математичних функціях задаються у вигляді діапазону комірок (табл. 1).

Функції можуть також входити одна в іншу, *наприклад:*

 $=$  ОКРУГЛ(СРЗНАЧ(A2:C7);3)- округлити середнє значення комірок A2, A3, А4, А5, А6, А7, В2, В3, В4, В5, В6, В7, В8, С2, С3, С4, С5, С6, С7 до 3 знаків після коми.

При використанні даних функцій можуть виникати помилки у формулах, які позначаються ####### (решітка). Це вказує лише на те, що ширина комірки недостатня для відображення отриманого числа.

Приклад застосування вкладених функцій до виконання математичних операцій показано на рисунку 1.

## **Таблиця 1**

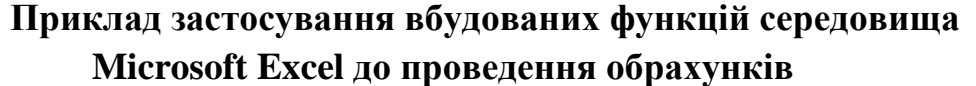

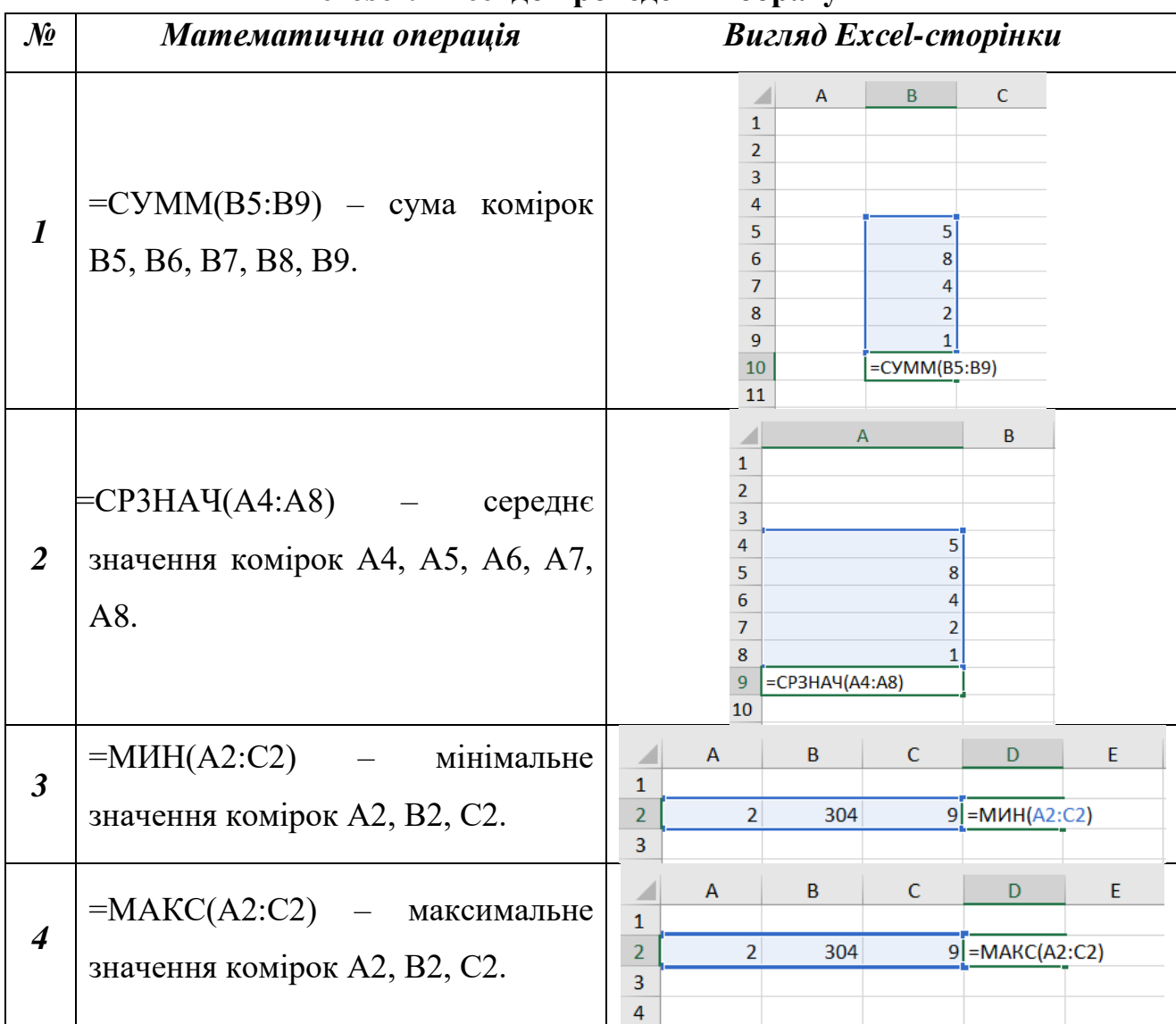

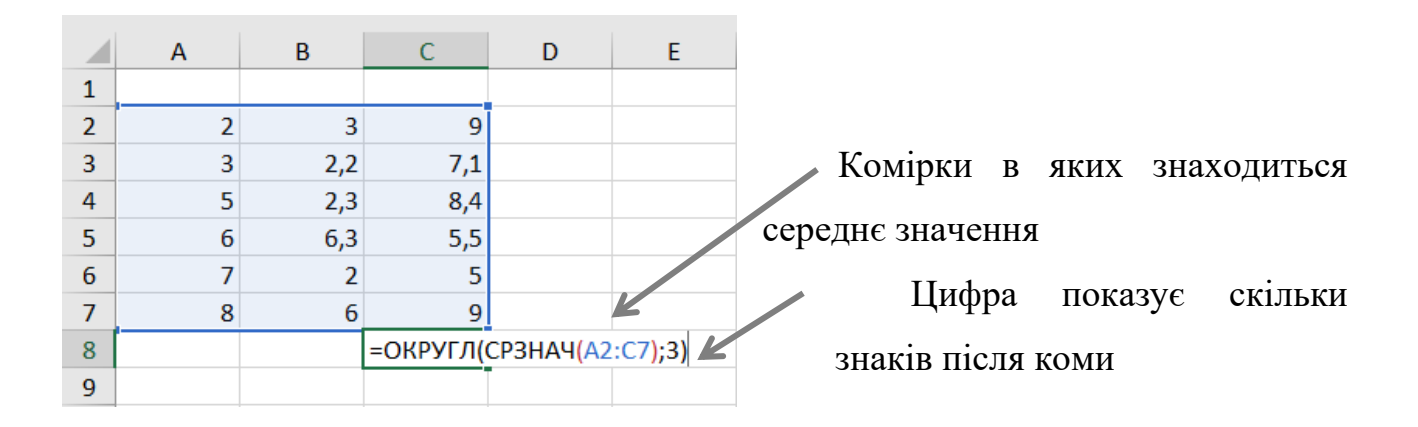

**Рис. 1. Приклад застосування вкладених функцій до виконання математичних операцій**

Наступні значення помилок, Excel відображає в комірках формул в такому вигляді:

1) #ИМЯ? – невірно введене ім'я функції або адреса комірки.

2) #ДЕЛ/0! – у формулі значення знаменника дорівнює нулю (ділення на нуль).

3) #ЧИСЛО! – значення аргументу функції не існує. Наприклад,  $ln(0), ln(-2),$ 

4) #ЗНАЧ! – параметри функції введені невірно.

5) #ССЫЛКА! – невірно дане посилання на комірку. Посилання – це адреса комірки, для якої вказується номер рядка [1].

Звичайно, набір команд Microsoft Excel досить великий, а базові знання по використанню функцій даного середовища сьогодні абітурієнтам закладаються ще у школі. Тому оптимізація роботи студентів саме ІТ-напрямку при вивченні дисципліни «Вища математика» для зменшення часу на виконання технічних розрахунків при побудові графіків функцій за допомогою саме середовища Microsoft Excel, а не онлайн-сервісів, виглядає доволі логічно. При виконанні математичних розрахунків студент повинен знати математику, вміти перекласти завдання на мову функцій середовища Microsoft Excel та, отримавши результат, зробити оцінку стосовно вірності проведених розрахунків чи побудованих графіків.

*Розглянемо математичний розв'язок задачі на побудову кривої, заданої параметрично [3] :*

Побудувати лінію, задану параметрично 3 3 7cos ,  $0 \le t \le 2$ 7sin  $x = 7 \cos^3 t$ *t*  $y = 7 \sin^3 t$  $\int x =$  $\left\{\n\begin{array}{ccc}\n& \cdot & \cdot & \cdot & \cdot \\
& & \cdot & \cdot & \cdot \\
& & & \cdot & \cdot\n\end{array}\n\right., \quad 0 \leq t \leq 2\pi$  $\left( y = \right)$ 

*Алгоритмізуємо дії при побудові кривої в середовища Microsoft Excel*

1. Для побудови кривої необхідно заповнити таблицю 2 , в якій приведені значення параметра t, що змінюється на проміжку від 0 до  $2\pi$ , і відповідні йому значення агрумента *х* та функції *у.*

## **Таблиця 2**

|                | А        | в        | С        | D |
|----------------|----------|----------|----------|---|
| 1              |          |          |          |   |
| $\overline{2}$ | a= 7     |          |          |   |
| $\overline{3}$ |          | x        |          |   |
| 4              | 0        |          | 0        |   |
| 5              | 0,15708  | 6,744625 | 0,026798 |   |
| 6              | 0,314159 | 6,021671 | 0,206559 |   |
| 7              | 0,471239 | 4,951545 | 0,654996 |   |
| 8              | 0,628319 | 3,706559 | 1,421524 |   |
| 9              | 0,785398 | 2,474874 | 2,474874 |   |
| 10             | 0,942478 | 1,421524 | 3,706559 |   |
| 11             | 1,099557 | 0,654996 | 4,951545 |   |
| 12             | 1,256637 | 0,206559 | 6,021671 |   |
| 13             | 1,413717 | 0,026798 | 6,744625 |   |

**Координати точок кривої ( залежно від значень параметра t)**

2. Будуємо в прямокутний ДСК всі одержані точки  $M_i(x_i; y_i)$  і з'єднуємо їх плавною лінією (рис. 2).

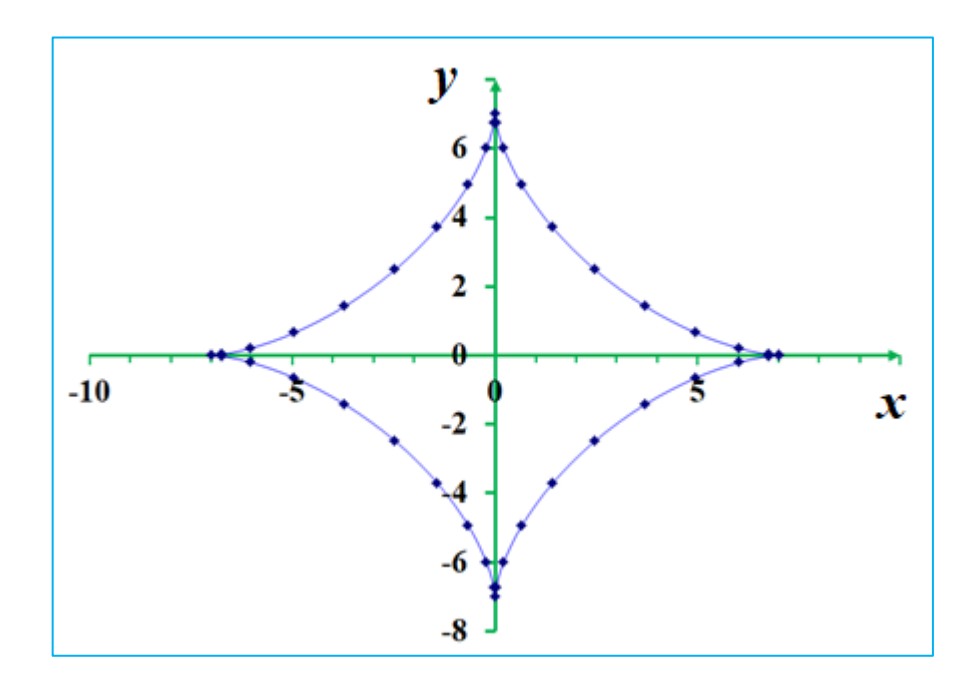

**Рис. 2. Лінія астроїди**

3. Задана крива – астроїда (якщо маленьке колесо котиться без ковзання по внутрішній частині великого кола радіусом  $R = a$ , то крейда на ободі маленького колеса, радіус якого  $r = \frac{a}{4}$ , накреслить у площині  $Oxy$  криву L, що називається астроїдою)

**Висновки.** Таким чином, комп'ютерна математика являє собою сукупність теоретичних, методичних, алгоритмічних і програмних засобів, які використовують для швидкого розв'язування за допомогою комп'ютерів широкого кола математичних задач, а також для виконання обчислювальних алгоритмів з широкими можливостями на всіх етапах обчислень. Нині у користувача зменшується необхідність застосувань різноманітних довідників і математичних таблиць, і, разом з тим, з'являються можливості за невеликий проміжок часу розв'язувати значну кількість задач, звернувшись до програмних середовищ інформатики.

Однак застосування комп'ютерної математики передбачає спочатку вивчення математики, а потім уже застосування набутих навичок до розв'язання хоча б однотипних прикладних задач. Комбіноване застосування інформатики при вивченні математики сприяє розвитку пізнавальних інтересів студента, відволікає його від рутинного проведення розрахунків за рахунок комбінації різних форм роботи, а також сприяє розвитку логічного мислення.

#### **Список використаних джерел**

1. Сайт «Підтримка Microsoft 365»: Основні відомості про бази даних. URL: [https://support.microsoft.com/uk](https://support.microsoft.com/uk-ua/office/%D0%BE%D1%81%D0%BD%D0%BE%D0%B2%D0%BD%D1%96-%D0%B2%D1%96%D0%B4%D0%BE%D0%BC%D0%BE%D1%81%D1%82%D1%96-%D0%BF%D1%80%D0%BE-%D0%B1%D0%B0%D0%B7%D0%B8-%D0%B4%D0%B0%D0%BD%D0%B8%D1%85-a849ac16-07c7-4a31-9948-3c8c94a7c204)[ua/office/%D0%BE%D1%81%D0%BD%D0%BE%D0%B2%D0%BD%D1%96-](https://support.microsoft.com/uk-ua/office/%D0%BE%D1%81%D0%BD%D0%BE%D0%B2%D0%BD%D1%96-%D0%B2%D1%96%D0%B4%D0%BE%D0%BC%D0%BE%D1%81%D1%82%D1%96-%D0%BF%D1%80%D0%BE-%D0%B1%D0%B0%D0%B7%D0%B8-%D0%B4%D0%B0%D0%BD%D0%B8%D1%85-a849ac16-07c7-4a31-9948-3c8c94a7c204) [%D0%B2%D1%96%D0%B4%D0%BE%D0%BC%D0%BE%D1%81%D1%82%D1](https://support.microsoft.com/uk-ua/office/%D0%BE%D1%81%D0%BD%D0%BE%D0%B2%D0%BD%D1%96-%D0%B2%D1%96%D0%B4%D0%BE%D0%BC%D0%BE%D1%81%D1%82%D1%96-%D0%BF%D1%80%D0%BE-%D0%B1%D0%B0%D0%B7%D0%B8-%D0%B4%D0%B0%D0%BD%D0%B8%D1%85-a849ac16-07c7-4a31-9948-3c8c94a7c204) [%96-%D0%BF%D1%80%D0%BE-%D0%B1%D0%B0%D0%B7%D0%B8-](https://support.microsoft.com/uk-ua/office/%D0%BE%D1%81%D0%BD%D0%BE%D0%B2%D0%BD%D1%96-%D0%B2%D1%96%D0%B4%D0%BE%D0%BC%D0%BE%D1%81%D1%82%D1%96-%D0%BF%D1%80%D0%BE-%D0%B1%D0%B0%D0%B7%D0%B8-%D0%B4%D0%B0%D0%BD%D0%B8%D1%85-a849ac16-07c7-4a31-9948-3c8c94a7c204) [%D0%B4%D0%B0%D0%BD%D0%B8%D1%85-a849ac16-07c7-4a31-9948-](https://support.microsoft.com/uk-ua/office/%D0%BE%D1%81%D0%BD%D0%BE%D0%B2%D0%BD%D1%96-%D0%B2%D1%96%D0%B4%D0%BE%D0%BC%D0%BE%D1%81%D1%82%D1%96-%D0%BF%D1%80%D0%BE-%D0%B1%D0%B0%D0%B7%D0%B8-%D0%B4%D0%B0%D0%BD%D0%B8%D1%85-a849ac16-07c7-4a31-9948-3c8c94a7c204) [3c8c94a7c204](https://support.microsoft.com/uk-ua/office/%D0%BE%D1%81%D0%BD%D0%BE%D0%B2%D0%BD%D1%96-%D0%B2%D1%96%D0%B4%D0%BE%D0%BC%D0%BE%D1%81%D1%82%D1%96-%D0%BF%D1%80%D0%BE-%D0%B1%D0%B0%D0%B7%D0%B8-%D0%B4%D0%B0%D0%BD%D0%B8%D1%85-a849ac16-07c7-4a31-9948-3c8c94a7c204) (дата звернення: 10.02.2023).

2. Функції Excel. URL: [https://ukrreferat.com/chapters/komputerny](https://ukrreferat.com/chapters/komputerny-nauki/funkcii-v-excel-referat.html)[nauki/funkcii-v-excel-referat.html](https://ukrreferat.com/chapters/komputerny-nauki/funkcii-v-excel-referat.html) (дата звернення: 10.02.2023).

3. Методичні вказівки до індивідуального домашнього завдання з теми «Параметричні та полярні рівняння кривих» з курсу «Вища математика» / укладачі: О.О. Іваненко, Ю.А. Кравченко. Суми : Сумський державний університет, 2021. 30 с.